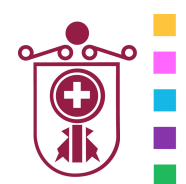

**ETXEBARRIKO UDALA** AYUNTAMIENTO DE ETXEBARRI

**Etxebarriko Udal Informatika Zentroa**  Centro de Informática Municipal de Etxebarri

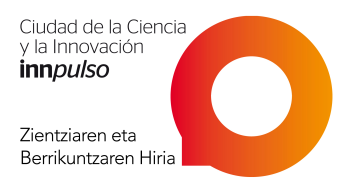

# Microsoft Windows 7

# **1. COMENZAR CON WINDOWS 7**

- **Requisitos de sistema de Windows 7**
- **Versiones de Windows 7**
- **Windows 7 de 32 y de 64 bits** 
	- Ventajas de los 64 bits
- **Instalar Windows 7** 
	- Actualizar a Windows 7 desde una versión anterior de Windows
	- Instalar Windows 7 como una máquina virtual
	- Realizar un arranque dual de Windows
	- Crear una nueva partición
- **Usar la modalidad virtual de XP** 
	- Requisitos para la modalidad virtual de XP
	- Características de Windows Virtual PC
	- Instalar y usar la modalidad de "Virtual XP"

#### • **Registro de Windows**

- Qué es el registro de Windows
- Acceder al editor del registro de Windows
- Añadir claves o valores al registro
- Hacer copia de seguridad del registro
- **Editor de objetos de directiva de grupo** 
	- Acceder al editor de objetos de directiva de grupo
	- Trabajar con el editor de objetos de directiva de grupo

## **2. COPIA DE SEGURIDAD DE SU INFORMACIÓN**

#### • **Copias de seguridad y restauración**

- Hacer copia de seguridad de sus archivos
- Restaurar sus archivos
- **Copias de seguridad y restauración del registro** 
	- Hacer copia de seguridad del registro
	- Restaurar el registro
- **Disco de recuperación del sistema**
- **Recuperar datos perdidos en el controlador**

## **3. SEGURIDAD**

- **Firewall de Windows**
- **Acceso al menú contextual**
- **Cifrar los datos del canal USB**
- **Maximizar la privacidad: Bloqueo de popups**

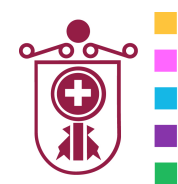

**ETXEBARRIKO UDALA** AYUNTAMIENTO DE ETXEBARRI

**Etxebarriko Udal Informatika Zentroa**  Centro de Informática Municipal de Etxebarri

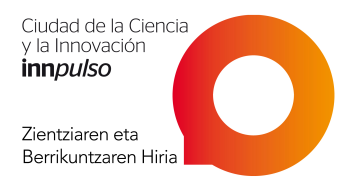

• **Privacidad en Windows Media Player 11** 

# **4. NUEVAS CARACTERÍSTICAS DE WINDOWS 7**

- **Librerías**
- **AeroSnap y AeroPeek**
- **Búsqueda federada**
- **Mejoras en control de cuentas de usuario**
- **BitLocker y BitLocker biométrico**
- **Windows HomeGroup** 
	- Instalar un HomeGroup
	- Unir un PC al HomeGroup
	- Acceder a los archivos compartidos en el HomeGroup
	- **Estado del dispositivo**
- **Centro de acción** 
	- Centro de acción Seguridad
	- Centro de acción Mantenimiento
	- Centro de acción Solución de problemas
- **Localización geográfica**

### **5. INTERNET EXPLORER 8**

- **Configurar IE8**
- **Web Slices**
- **Aceleradores**
- **Pestañas rápidas**
- **Búsqueda mejorada**
- **Navegación privada**
- **Recuperación automática de sesión**

### **6. ADMINISTRACIÓN Y MANTENIMIENTO DEL SISTEMA**

- **Borrar archivos temporales**
- **Eliminar programas no deseados**
- **Eliminar entradas de Agregar/Quitar programas**
- **Archivos de volcado de memoria**
- **Reducir/Extender una partición en su disco duro**
- **Desfragmentar el disco duro**
- **Tareas programadas**

## **7. PERSONALIZAR EL MENÚ DE INICIO Y EL ESCRITORIO**

- **Adapte a su gusto el menú Inicio**
- **Cambiar la acción del botón de apagar en el menú Inicio**
- **Cambiar la imagen de su cuenta de usuario**
- **Personalizar los iconos del escritorio**

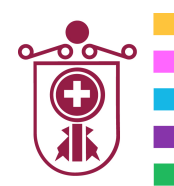

**ETXEBARRIKO UDALA** AYUNTAMIENTO DE ETXEBARRI

**Etxebarriko Udal Informatika Zentroa**  Centro de Informática Municipal de Etxebarri

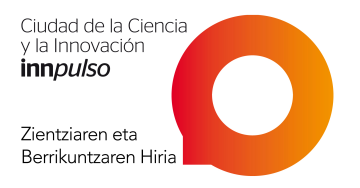

- **Personalizar el ratón** 
	- **Personalizar la barra de tareas** 
		- Mover la barra de tareas
		- Cambiar el tamaño de la barra de tareas
		- Auto-esconder la barra de tareas
- **La barra de herramientas de inicio rápido**
- **Cambiar el fondo de pantalla**
- **Cambiar temas**
- **Cambiar salvapantallas**

# **8. TRABAJO EFICAZ CON WINDOWS 7**

- **Teclas de acceso rápido en Windows 7**
- **Teclas de atajos generales en Windows 7**
- **Teclas de acceso directo de la galería fotográfica de Windows**
- **Teclas de acceso directo del escritorio remoto**
- **Comandos de la carpeta de Shell de Windows**
- **Sincronizar la hora del sistema con la hora de Internet**

## **9. ORGANIZAR SUS ARCHIVOS**

- **Mover archivos desde el escritorio**
- **Reubicar carpetas de datos personales**
- **Organizar el índice de búsqueda**
- **Incluir el contenido de archivos zip en sus búsquedas**
- **Buscar en su disco duro archivos duplicados** 
	- Características del Easy Duplicate Finde